# **File System Management**

## **In This Chapter**

This chapter provides information about file system management.

Topics in this chapter include:

- [The File System on page 66](#page-1-0)
	- $\rightarrow$  [Compact Flash Devices on page 66](#page-1-1)
	- $\rightarrow$  [URLs on page 67](#page-2-0)
	- $\rightarrow$  [Wildcards on page 69](#page-4-0)
- [File Management Tasks on page 71](#page-6-0)
	- $\rightarrow$  [Modifying File Attributes on page 71](#page-6-1)
	- $\rightarrow$  [Creating Directories on page 72](#page-7-0)
	- $\rightarrow$  [Copying Files on page 73](#page-8-0)
	- $\rightarrow$  [Moving Files on page 74](#page-9-0)
	- $\rightarrow$  [Deleting Files and Removing Directories on page 74](#page-9-1)
	- $\rightarrow$  [Displaying Directory and File Information on page 76](#page-11-0)

## <span id="page-1-0"></span>**The File System**

The SR OS file system is used to store files used and generated by the system, for example, image files, configuration files, logging files and accounting files.

The file commands allow you to copy, create, move, and delete files and directories, navigate to a different directory, display file or directory contents and the image version.

## <span id="page-1-1"></span>**Compact Flash Devices**

The file system is based on a DOS file system In the 7750 SR-Series, each control processor can have up to three compact flash devices numbered one through three. The names for these devices are:

- $\cdot$  cf1 $\cdot$
- $\cdot$  cf2:
- $\cdot$  cf3:

The above device names are *relative* device names as they refer to the devices local to the control processor with the current console session. As in the DOS file system, the colon (":") at the end of the name indicates it is a device.

The compact flash devices on the 7750 SR routers are removable and have an administrative state (shutdown/no shutdown).

NOTE: To prevent corrupting open files in the file system, you should only remove a compact flash that is administratively shutdown. SR OS gracefully closes any open files on the device, so it can be safely removed.

## <span id="page-2-0"></span>**URLs**

The arguments for the SR OS file commands are modeled after standard universal resource locator (URL). A URL refers to a file (a *file-url*) or a directory (a *directory-url*).

The SR OS supports operations on both the local file system and on remote files. For the purposes of categorizing the applicability of commands to local and remote file operations, URLs are divided into three types of URLs: local, ftp and tftp. The syntax for each of the URL types are listed in [Table 17.](#page-2-1)

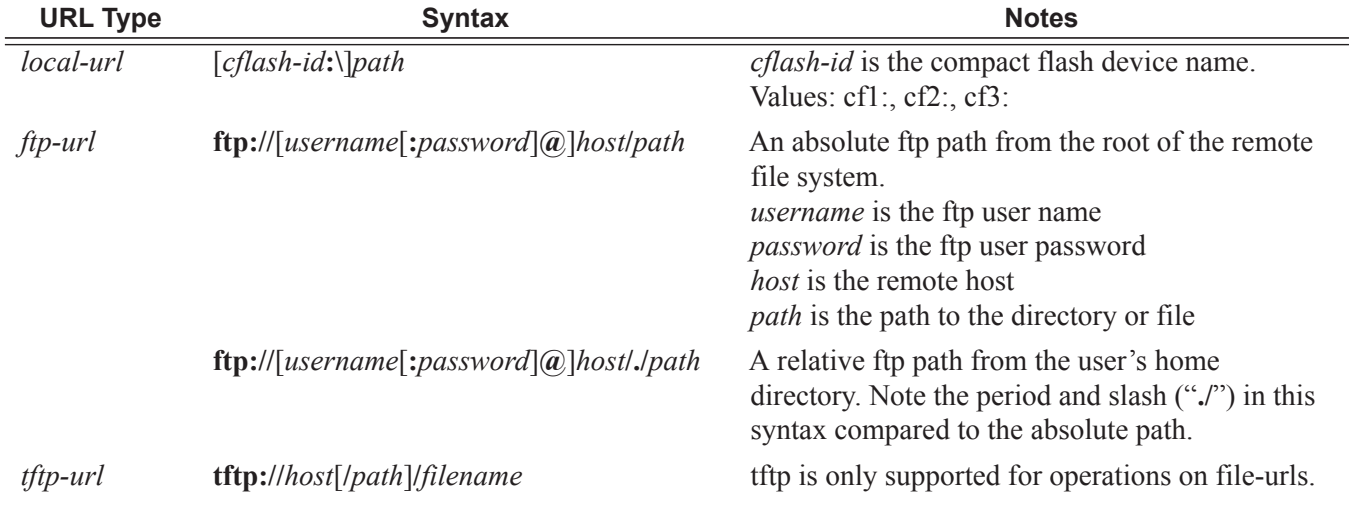

#### <span id="page-2-1"></span>**Table 17: URL Types and Syntax**

Note that if the host portion of the URL is an IPv6 address, then the address should be enclosed in square brackets. For example:

```
ftp://user:passw@[3ffe::97]/./testfile.txt 
tftp://[1111:2222:3333:4444:5555:6666:7777:8888]/./testfile.txt
```
The system accepts either forward slash ("/") or backslash ("\") characters to delimit directory and/or filenames in URLs. Similarly, theThe SR OS SCP client application can use either slash or backslash characters, but not all SCP clients treat backslash characters as equivalent to slash characters. In particular, UNIX systems will often times interpret the backslash character as an "escape" character. This can cause problems when using an external SCP client application to send files to the SCP server. If the external system treats the backslash like an escape character, the backslash delimiter will get stripped by the parser and will not be transmitted to the SCP server.

For example, a destination directory specified as "cf1:\dir1\file1" will be transmitted to the SCP server as "cf1:dir1file1" where the backslash escape characters are stripped by the SCP client

system before transmission. On systems where the client treats the backslash like an "escape" character, a double backslash "\\" or the forward slash "/" can typically be used to properly delimit directories and the filename.

### <span id="page-4-0"></span>**Wildcards**

SR OS supports the standard DOS wildcard characters. The asterisk (\*) can represent zero or more characters in a string of characters, and the question mark (?) can represent any one character.

```
Example: A:ALA-1>file cf3:\ # copy test*.cfg siliconvalley
        cf1:\testfile.cfg
        1 file(s) copied.
        A:ALA-1>file cf3:\ # cd siliconvalley
        A:ALA-1>file cf3:\siliconvalley\ # dir
          Volume in drive cf1 on slot A has no label.
        Directory of cf3:\siliconvalley\
        05/10/2006 11:32p <DIR> .<br>
^E/in/2006 11:14p <DIR> ..
         05/10/2006 11:14p <DIR> ..
         05/10/2006 11:32p 7597 testfile.cfg
                   1 File(s) 7597 bytes.
                   2 Dir(s) 1082368 bytes free.
        A:ALA-1>file cf3:\siliconvalley\ #
```
As in a DOS file system, the wildcard characters can only be used in some of the file commands.

Another example of wildcard usage:

```
A:21# show router mpls lsp l-63-8*
  ===============================================================================
MPLS LSPs (Originating)
===============================================================================
LSP Name To To Fastfail
Adm Opr 
Config 
-------------------------------------------------------------------------------
1-63-8-cc 213.224.245.8
Up Dwn 
l-63-8-cw 213.224.245.8 No 
Up Dwn 
 -------------------------------------------------------------------------------
LSPs : 2
===============================================================================
A:21#
```
All the commands can operate on the local file system. [Table 18](#page-5-0) indicates which commands also support remote file operations.

#### **Wildcards**

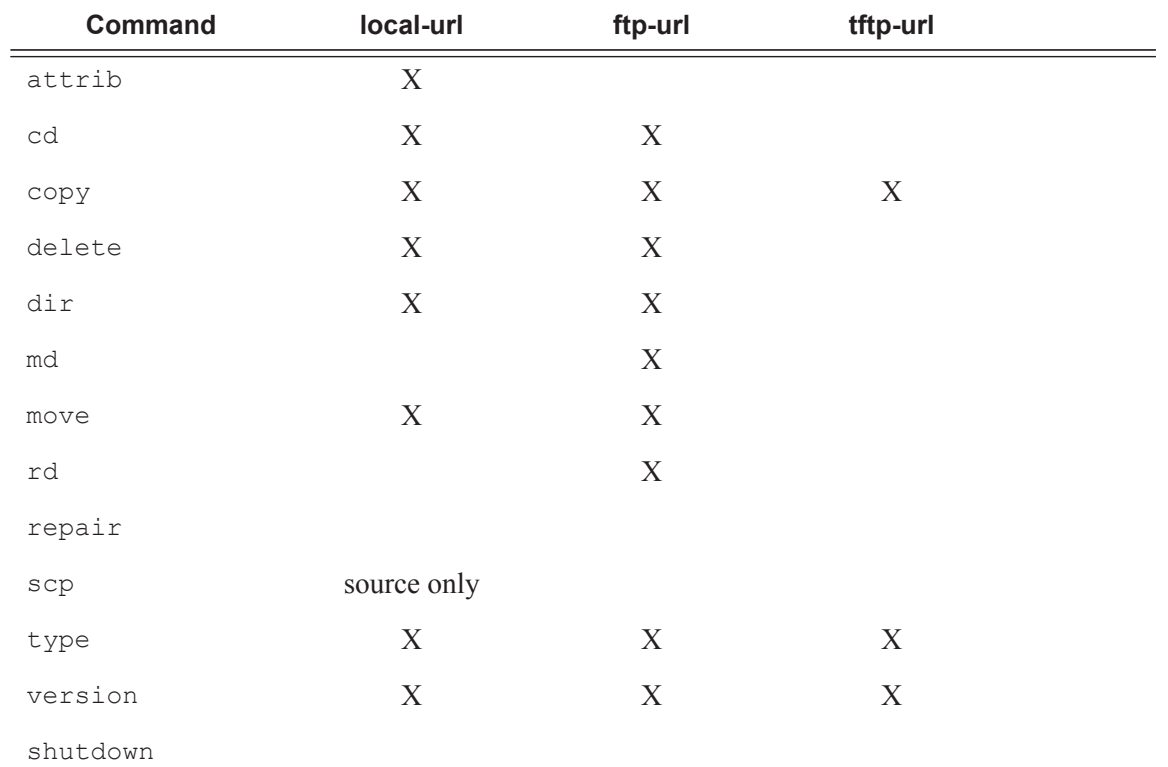

#### <span id="page-5-0"></span>**Table 18: File Command Local and Remote File System Support**

## <span id="page-6-0"></span>**File Management Tasks**

The following sections are basic system tasks that can be performed.

Note that when a file system operation is performed with the copy, delete, move, rd, or scp commands that can potentially delete or overwrite a file system entry, a prompt appears to confirm the action. The **force** keyword performs the copy, delete, move, rd, and scp actions without displaying the confirmation prompt.

- [Modifying File Attributes on page 71](#page-6-1)
- [Creating Directories on page 72](#page-7-0)
- [Copying Files on page 73](#page-8-0)
- [Moving Files on page 74](#page-9-0)
- [Deleting Files and Removing Directories on page 74](#page-9-1)
- [Displaying Directory and File Information on page 76](#page-11-0)
- [Repairing the File System on page 78](#page-13-0)

### <span id="page-6-1"></span>**Modifying File Attributes**

The system administrator can change the read-only attribute in the local file. Enter the attrib command with no options to display the contents of the directory and the file attributes. Use the CLI syntax displayed below to modify file attributes:

```
CLI Syntax: file> 
             attrib [+r | -r] file-url
```
The following displays an example of the command syntax:

```
Example: # file
        file cf3:\ # attrib
        file cf3:\ # attrib +r BOF.SAV
        file cf3:\ # attrib
```
The following displays the file configuration:

```
A:ALA-1>file cf3:\ # attrib
    cf3:\bootlog.txt
    cf3:\bof.cfg
    cf3:\boot.ldr
    cf3:\bootlog_prev.txt
    cf3:\BOF.SAV
A:ALA-1>file cf3:\ # attrib +r BOF.SAV
A:ALA-1>file cf3:\ # attrib
    cf3:\bootlog.txt
    cf3:\bof.cfg
    cf3:\boot.ldr
   cf3:\bootlog_prev.txt
R cf3:\BOF.SAV
```
## <span id="page-7-0"></span>**Creating Directories**

Use the md command to create a new directory in the local file system, one level at a time.

Enter the cd command to navigate to different directories.

Use the CLI syntax displayed below to modify file attributes:

```
CLI Syntax: file> 
             md file-url
```
The following displays an example of the command syntax:

```
Example: file cf1:\ # md test1
         file cf1:\ # cd test1
         file cf1:\test1\ # md test2
         file cf1:\test1\ # cd test2
         file cf1:\test1\test2\ # md test3
         file cf1:\test1\test2\ # cd test3
         file cf1:\test1\test2\test3 #
```
## <span id="page-8-0"></span>**Copying Files**

Use the **copy** command to upload or download an image file, configuration file, or other file types to or from a flash card or a TFTP server.

The **scp** command copies files between hosts on a network. It uses SSH for data transfer, and uses the same authentication and provides the same security as SSH.

The source file for the **scp** command must be local. The file must reside on the 7750 SR router. The destination file has to be of the format: user@host:file-name. The destination does not need to be local.

Use the CLI syntax displayed below to copy files:

```
CLI Syntax: file> 
             copy source-file-url dest-file-url [force]
             scp local-file-url destination-file-url [router router name | ser-
                    vice-id] [force]
```
The following displays an example of the copy command syntax:

```
Example: A:ALA-1>file cf1:\ # copy 104.cfg cf1:\test1\test2\test3\test.cfg
        A:ALA-1>file cf1:\ # scp file1 admin@192.168.x.x:cf1:\file1 
        A:ALA-1>file cf1:\ # scp file2 user2@192.168.x.x:/user2/file2 
        A:ALA-1>file cf1:\ # scp cf2:/file3 admin@192.168.x.x:cf1:\file3
```
## <span id="page-9-0"></span>**Moving Files**

Use the move command to move a file or directory from one location to another.

Use the CLI syntax displayed below to move files:

**CLI Syntax:** file> move *old-file-url new-file-url* [force]

The following displays an example of the command syntax:

```
Example: A:ALA-1>file cf1:\test1\test2\test3\ # move test.cfg cf1:\test1
         cf1:\test1\test2\test3\test.cfg
       A:ALA-1>file cf1:\test1\test2\test3\ # cd ..
       A:ALA-1>file cf1:\test1\test2\ # cd ..
       A:ALA-1>file cf1:\test1\ # dir
       Directory of cf1:\test1\
          05/04/2006 07:58a <DIR><br>05/04/2006 07:06a <DIR>
           05/04/2006 07:06a <DIR> ..
           05/04/2006 07:06a <DIR> test2
           05/04/2006 07:58a 25278 test.cfg
            1 File(s) 25278 bytes.
            3 Dir(s) 1056256 bytes free.
       A:ALA-1>file cf1:\test1\ #
```
### <span id="page-9-1"></span>**Deleting Files and Removing Directories**

Use the **delete** and **rd** commands to delete files and remove directories. Directories can be removed even if they contain files and/or subdirectories. To remove a directory that contains files and/or subdirectories, use the rd **rf** command. When files or directories are deleted, they cannot be recovered.

The **force** option deletes the file or directory without prompting the user to confirm.

Use the CLI syntax displayed below to delete files and then remove directories:

```
CLI Syntax: file# 
             delete file-url [force]
             rd file-url [force]
```
The following displays an example of the command syntax:

```
A:ALA-1>file cf1:\test1\ # delete test.cfg
A:ALA-1>file cf1:\test1\ # delete abc.cfg
A:ALA-1>file cf1:\test1\test2\ # cd test3
A:ALA-1>file cf1:\test1\test2\test3\ # cd ..
A:ALA-1>file cf1:\test1\test2\ # rd test3
```
П

A:ALA-1>file cf1:\test1\test2\ # cd .. A:ALA-1>file cf1:\test1\ # rd test2 A:ALA-1>file cf1:\test1\ # cd .. A:ALA-1>file cf1:\ # rd test1 A:ALA-1>file cf1:\ #

Use the CLI syntax displayed below to remove a directory without first deleting files or subdirectories:

**CLI Syntax:** file rd *file-url* rf

## <span id="page-11-0"></span>**Displaying Directory and File Information**

Use the **dir** command to display a list of files on a file system. The **type** command displays the contents of a file. The **version** command displays the version of a \*.tim file.

Use the CLI syntax displayed below to display directory and file information:

```
CLI Syntax: file> 
             dir [file-url]
             type file-url
             version file-url
```
The following displays an example of the command syntax:

```
A:ALA-1>file cf1:\ # dir
 Volume in drive cf1 on slot A has no label.
Directory of cf1:\
01/01/1980 12:00a 7597 test.cfg
01/01/1980 12:00a 957 b.
08/19/2001 02:14p 230110 BOOTROM.SYS
01/01/1980 12:00a 133 NVRAM.DAT
04/03/2003 05:32a 1709 103.ndx
01/28/2003 05:06a 1341 103.cftg.ndx
01/28/2003 05:06a 20754 103.cftg
04/05/2003 02:20a <DIR> test
15 File(s) 338240 bytes.
 3 Dir(s) 1097728 bytes free.
A:ALA-1>file cf1:\ # type fred.cfg
# Saved to /cflash1/fred.cfg
# Generated THU FEB 21 01:30:09 2002 UTC
exit all
config
#------------------------------------------
# Chassis Commands
#------------------------------------------
card 2 card-type faste-tx-32
exit
#------------------------------------------
# Interface Commands
#------------------------------------------
# Physical port configuration
interface faste 2/1
    shutdown
    mode network
exit
interface faste 2/2
   shutdown
exit
interface faste 2/3
```
 $\blacksquare$ 

 shutdown exit interface faste 2/4 A:ALA-1>file cf1:\ # version boot.tim TiMOS-L-1.0.B3-8 A:ALA-1>file cf1:\ #

## <span id="page-13-0"></span>**Repairing the File System**

Use the repair command to check a compact flash device for errors and repair any errors found.

Use the CLI syntax displayed below to check and repair a compact flash device:

```
CLI Syntax: file
                repair [cflash-id]
```
The following displays an example of the command syntax:

```
A:ALA-1>file cf3:\ # repair 
Checking drive cf3: on slot A for errors...
Drive cf31: on slot A is OK.
```